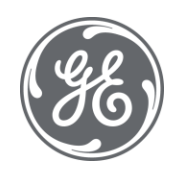

# Proficy Plant Applications 2023 SQL Programming

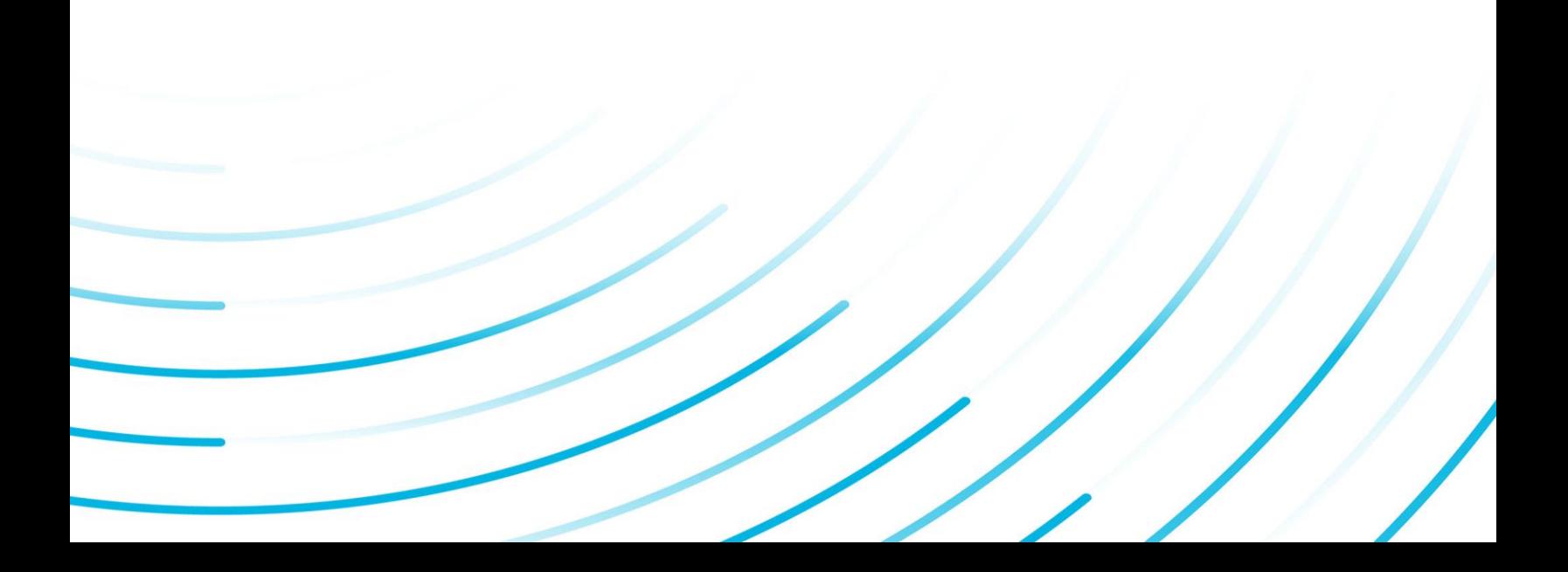

#### Proprietary Notice

The information contained in this publication is believed to be accurate and reliable. However, General Electric Company assumes no responsibilities for any errors, omissions or inaccuracies. Information contained in the publication is subject to change without notice.

No part of this publication may be reproduced in any form, or stored in a database or retrieval system, or transmitted or distributed in any form by any means, electronic, mechanical photocopying, recording or otherwise, without the prior written permission of General Electric Company. Information contained herein is subject to change without notice.

© 2023, General Electric Company. All rights reserved.

#### Trademark Notices

GE, the GE Monogram, and Predix are either registered trademarks or trademarks of General Electric Company.

Microsoft® is a registered trademark of Microsoft Corporation, in the United States and/or other countries.

All other trademarks are the property of their respective owners.

We want to hear from you. If you have any comments, questions, or suggestions about our documentation, send them to the following email address:

doc@ge.com

**DB Schema**

## Contents

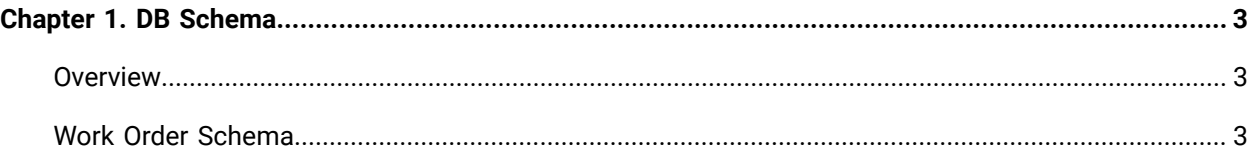

# <span id="page-4-0"></span>Chapter 1. DB Schema

### <span id="page-4-1"></span>**Overview**

This document describes the database schema in Plant Applications. The database schema defines the relational database tables used in Plant Applications.

SQL programming allows you to query the application database which is organized in table structure. You can execute SQL queries to retrieve information such as the work order id, the number of incomplete operations, the clocked on operation status, the segment actuals, the route ids, and so on from the application database. The database schema tables provide the consolidated information related to Plant Applications.

## <span id="page-4-2"></span>Work Order Schema

Work orders are created for a specific product and must be completed on a production line. You can create work orders manually using Work Order Manager, and Route Editor applications. The work order schema information can be used to generate reports that are helpful in identifying and resolving the issues in plant operations.

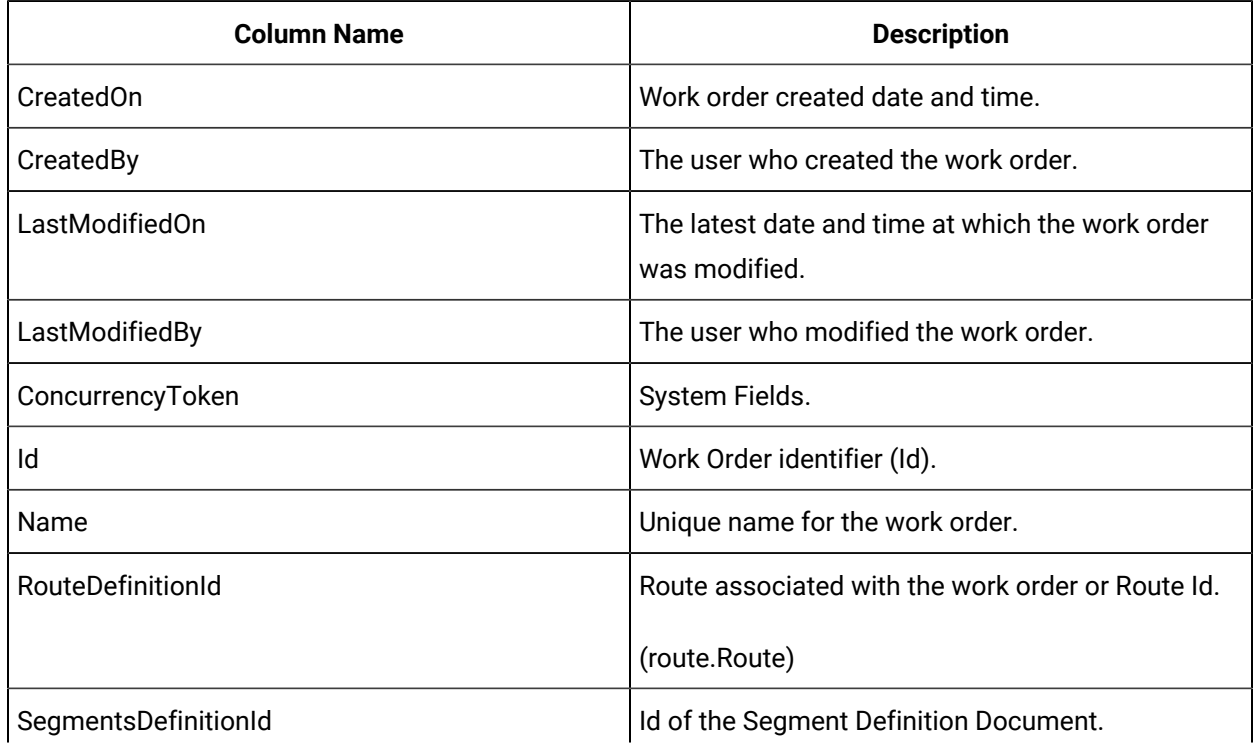

#### **Table 1. Work Order**

**Table 1. Work Order (continued)**

| <b>Column Name</b>                   | <b>Description</b>                                                                 |
|--------------------------------------|------------------------------------------------------------------------------------|
|                                      | (Segments Definitions table)                                                       |
| PP_Id                                | Event dimension and variable values when PE was<br>bound to Process Order (PP_Id). |
| PL_Id                                | Planned Line on which the work order will be exe-<br>cuted or Planned Line Id.     |
| Prod_Id                              | Production Line on which the work order is execut-<br>ed or Production Line Id.    |
| <b>Status</b>                        | Status of the Work Order:                                                          |
|                                      | 10 - Not Ready                                                                     |
|                                      | 20 - Ready                                                                         |
|                                      | 30 - In Progress                                                                   |
|                                      | 40 - Complete                                                                      |
|                                      | 50 - Cancelled                                                                     |
| PlannedStartDate                     | The planned date and time to begin work on the<br>work order.                      |
| PlannedEndDate                       | The planned date and time to complete the work<br>on the work order.               |
| PlannedQuantity                      | Quantity of product planned to manufacture as<br>part of the work order.           |
| DiscreteVirtualUnitId                | Production Unit Id, where the lots are created.                                    |
| NumberOfIncompleteMaterialLotActuals | Number of incomplete Material Lot Actuals.                                         |
| Priority                             | Priority in which the work order must be complet-<br>ed.                           |
| CancelledOn                          | The date and time at which the work order was<br>cancelled.                        |
| CompletedOn                          | The date and time at which the work order was<br>completed.                        |

#### **Table 1. Work Order (continued)**

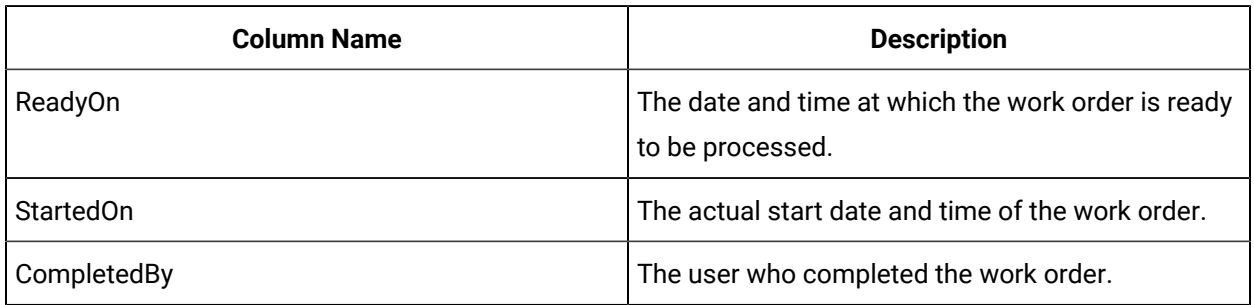

#### **Table 2. Material Lot Actuals**

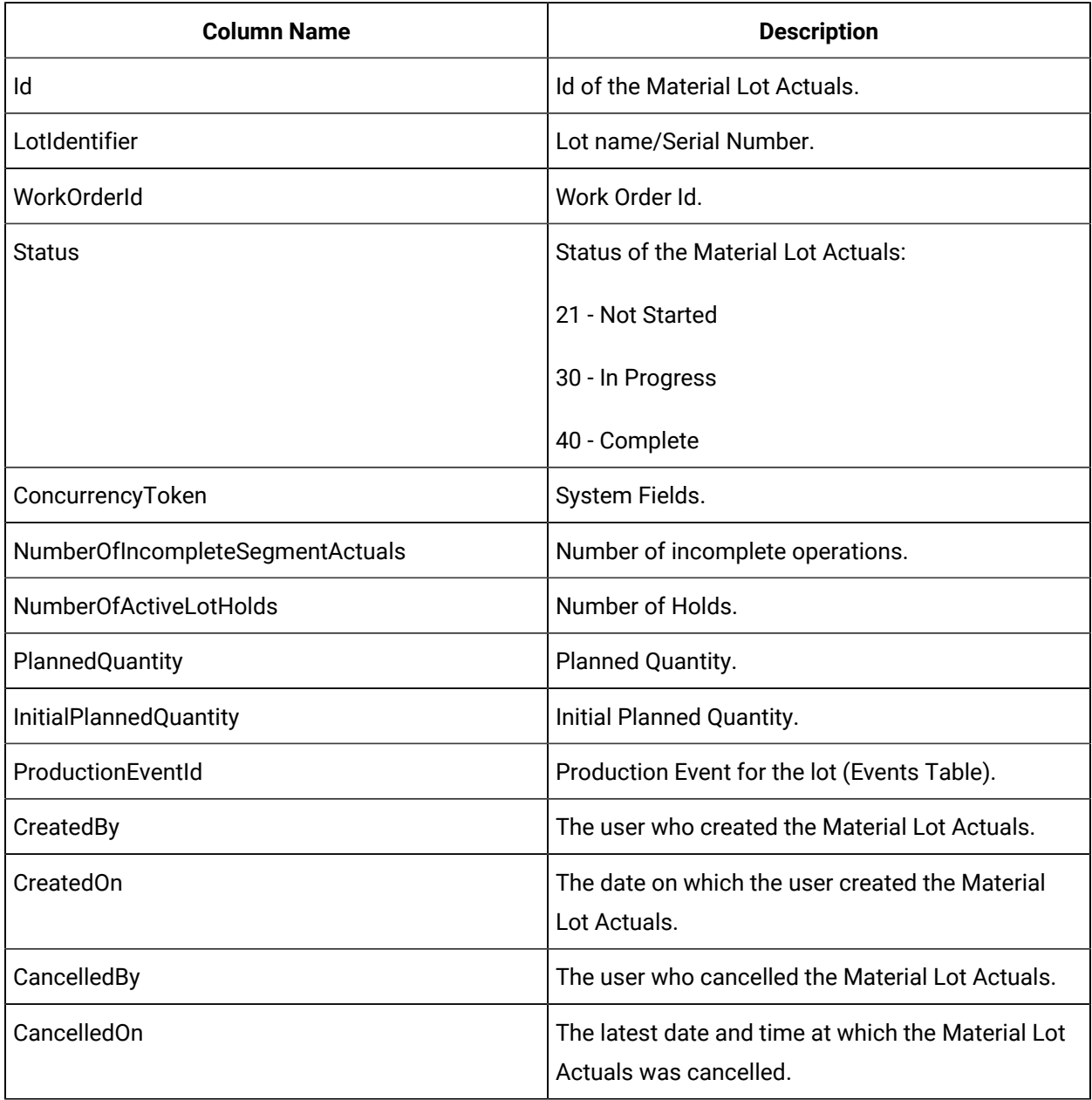

#### **Table 3. Segment Actuals**

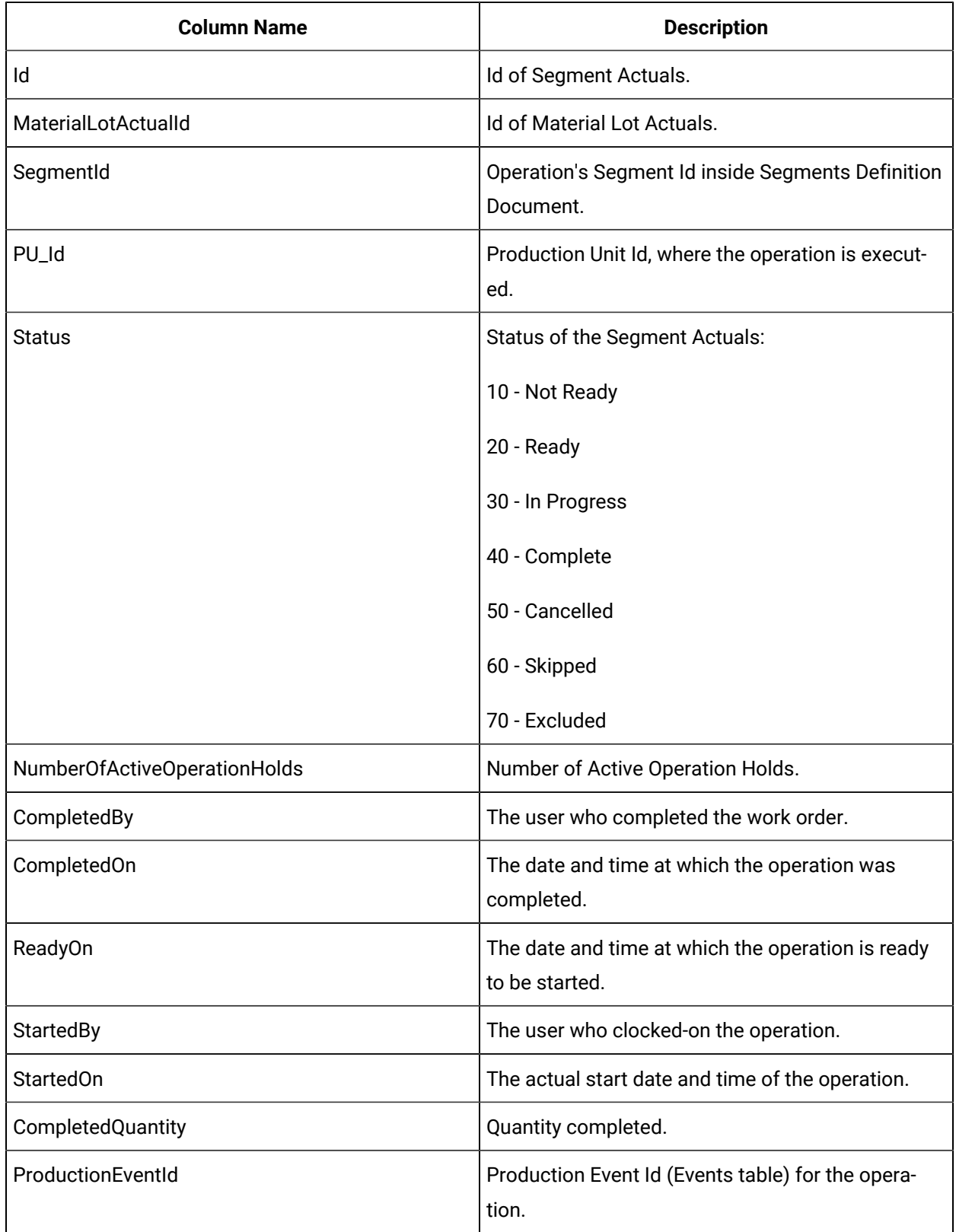

#### **Table 3. Segment Actuals(continued)**

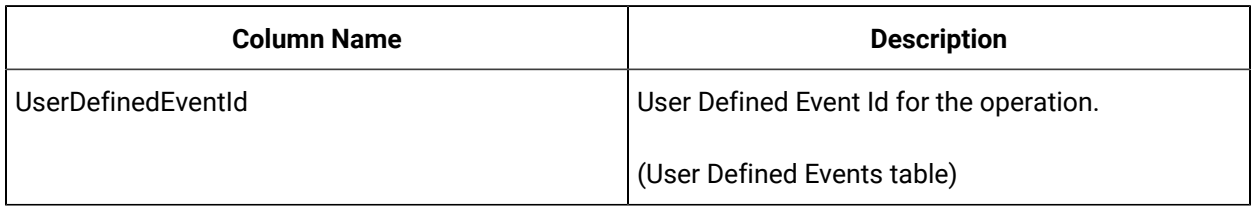

#### **Table 4. Complete Quantity Records**

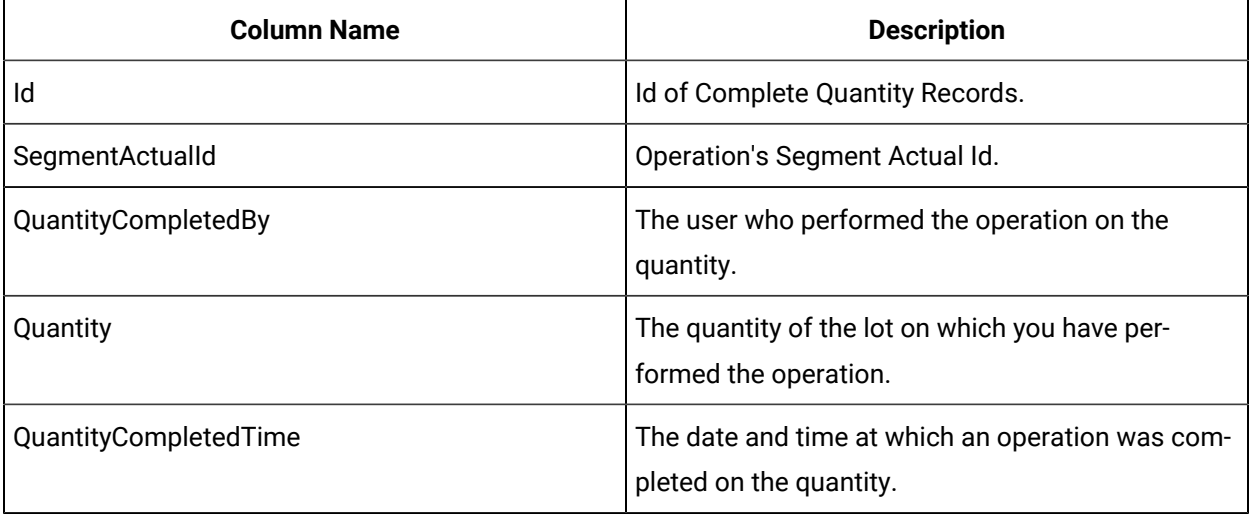